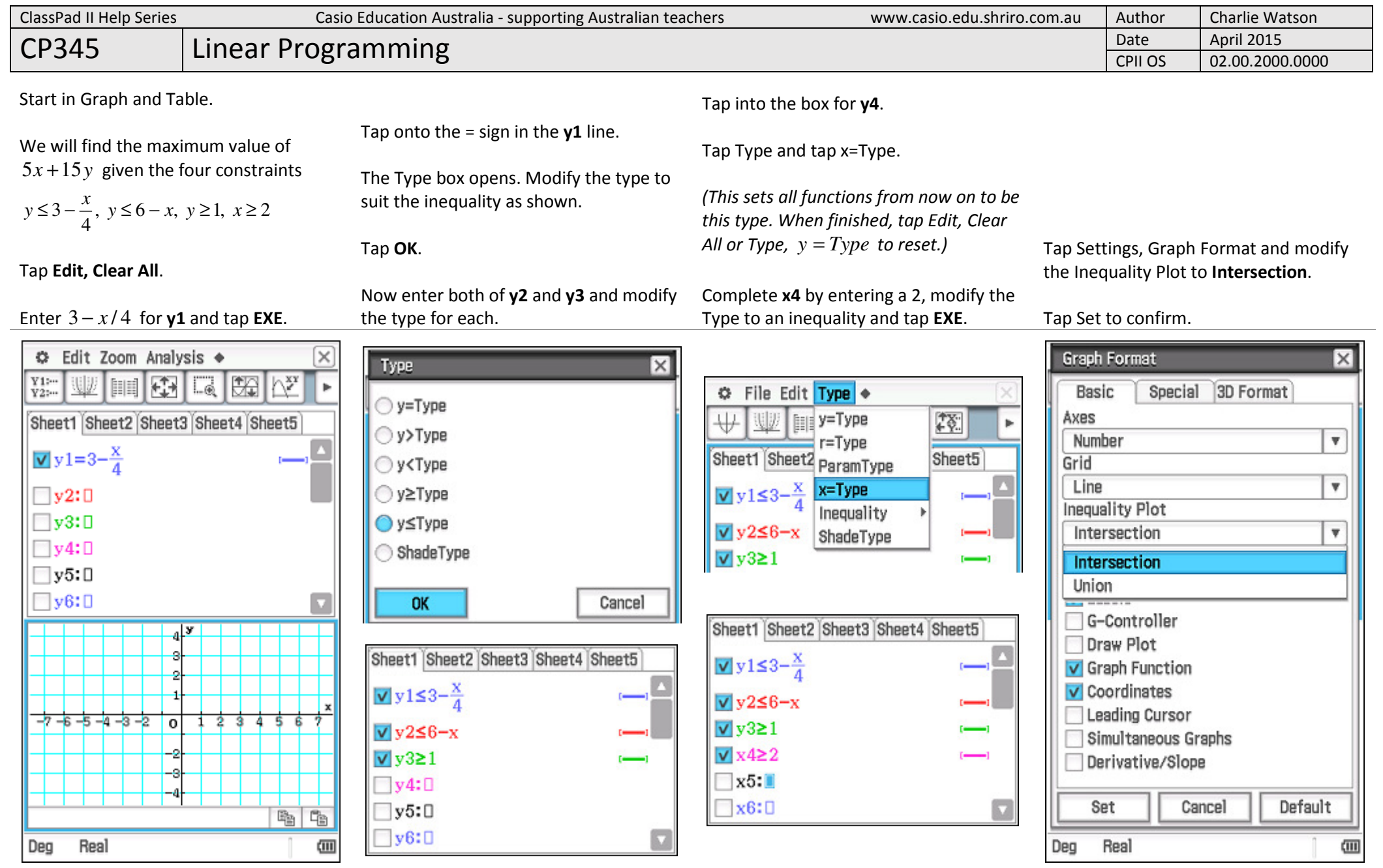

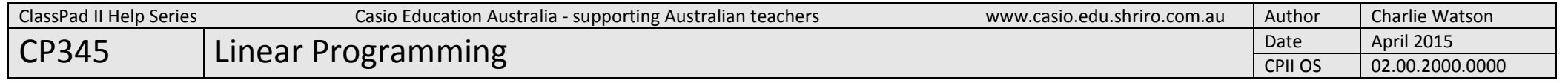

## Find the corners of the feasible region using Analysis, G-Solve, Intersection.

(Note that with multiple lines drawn, use the up/down cursor control to select the first line, tap EXE and repeat to select the second line.)

Classpad will only find intersection points of  $y=$  function types, not  $x=$ .

To find the corners on the  $x=$  line, tap Analysis, Trace and use the up/down cursor to select one of the sloping  $y=$ lines. Then press the 2 key to open the Enter x-value box and tap OK.

F.

 $(0,3)$ 

 $\overline{0}$ 

**☆** Edit Zoom Analysis ◆

旧

 $\frac{Y}{Y2}$ 

 $\sqrt{158-x}$ 

 $-7 - 6 - 5 - 4 - 3 - 2$ 

Real

 $xc = 2$ 

Deg

 $\overline{\times}$ 

k.

 $\mathbf x$ 

 $\bigwedge^{\mathbf{XY}}$ 

网

72.2

-2  $3 - 4$ -5

 $yc\leq 2.5$ 

陶 **F**B  $\overline{\mathbf{u}}$ 

 $\mathbf{1}$ 

 $L_{\odot}$ 

Гs

Record the coordinates of the 3 vertices likely to maximise the objective function and open the Main application.

A possible way to determine the optimum value using matrices is shown.

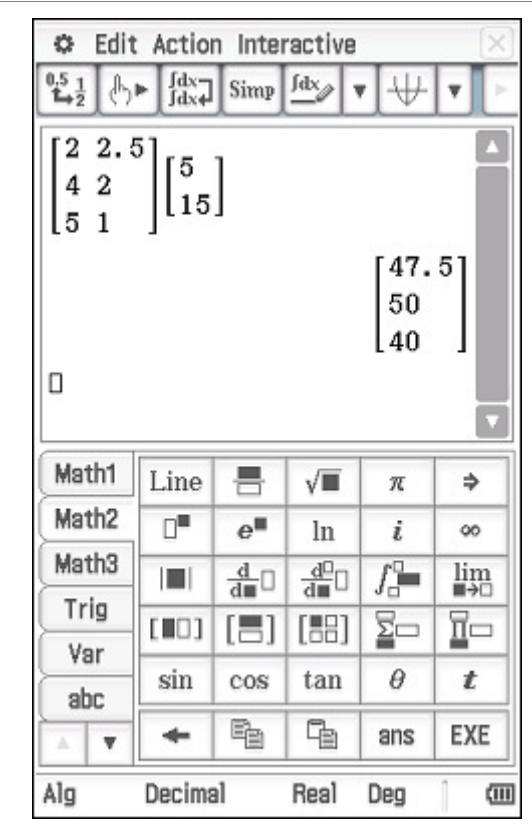

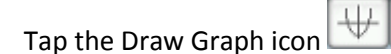

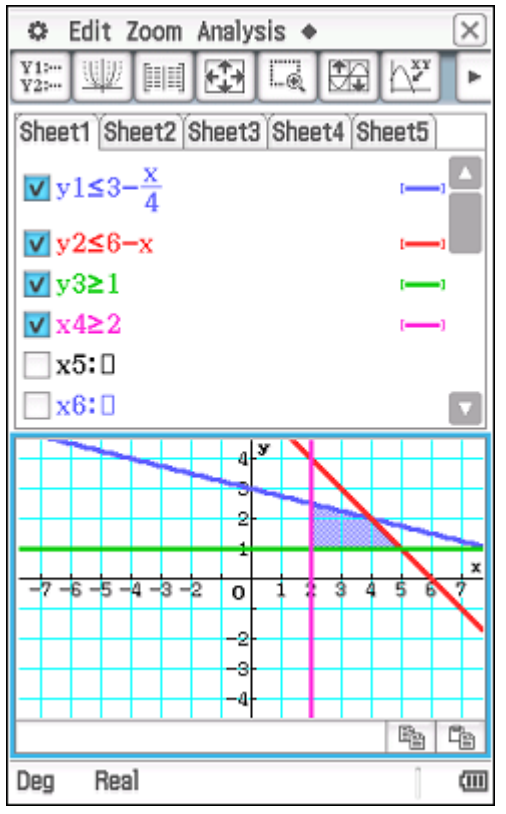

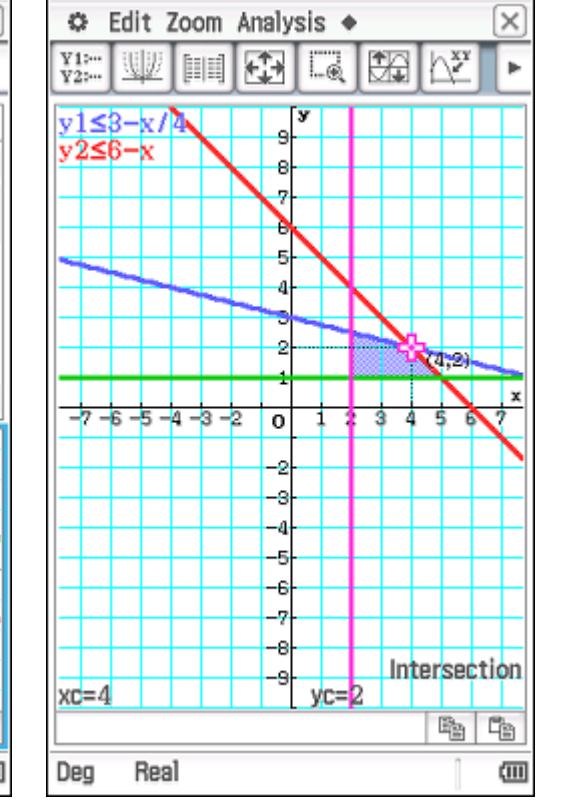